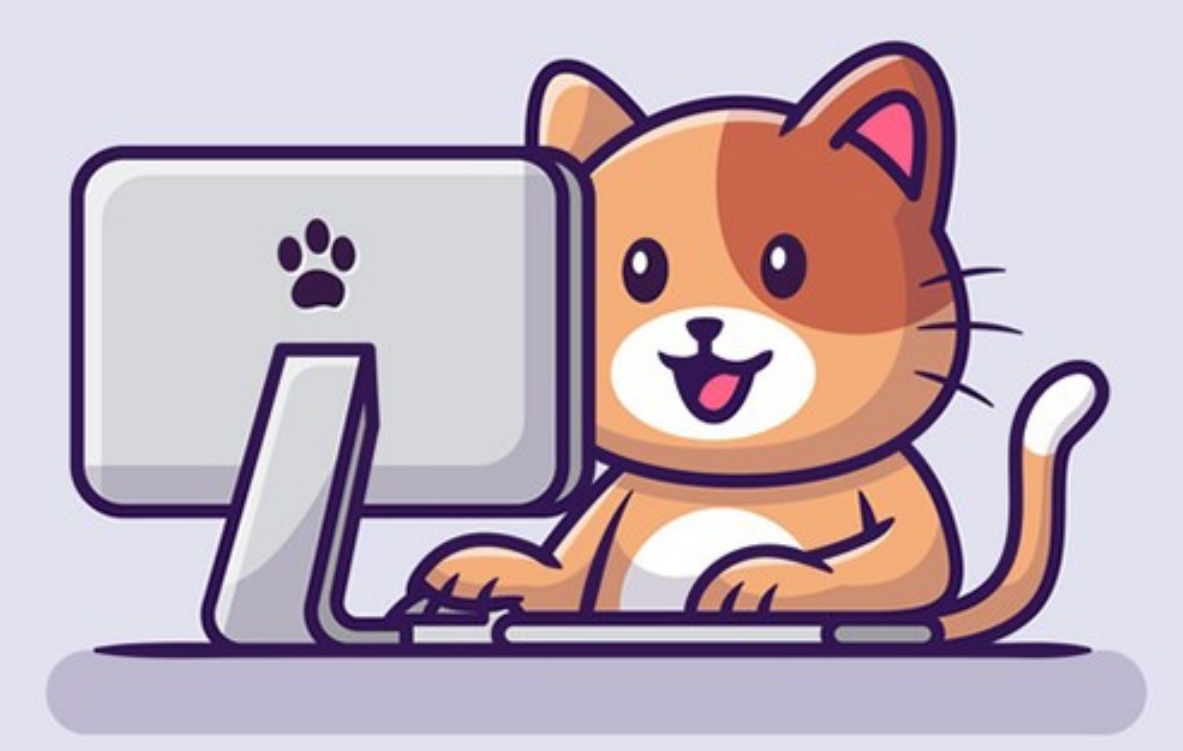

# Computer Manual

## 2021

www.bradhelps.com

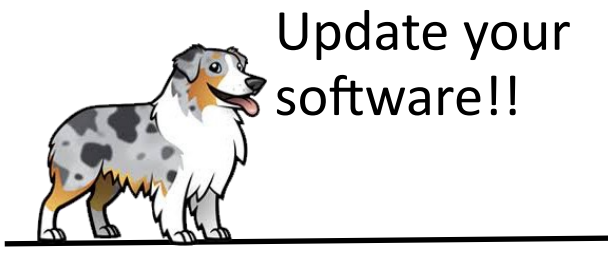

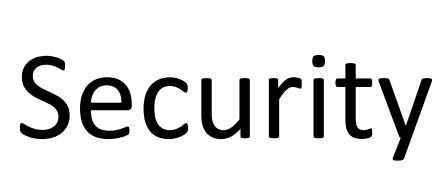

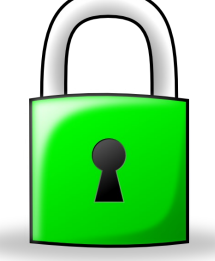

**2-factor authentication** -Pops up after password -Just like ATM -Extremely secure

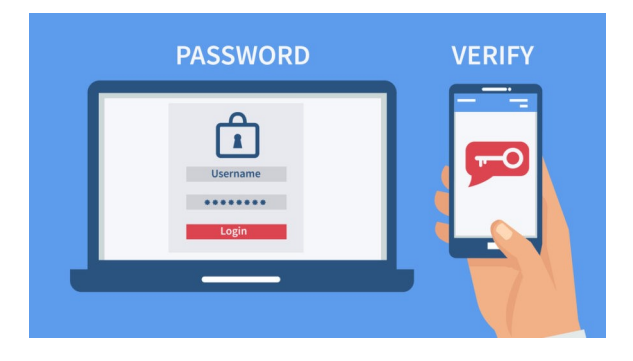

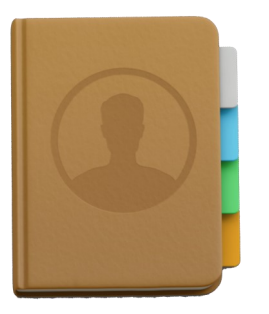

-**Password:** Longer & more complex

-**Passcode**: Usually just numbers. May not need to remember

-**PIN**: Usually just numbers. Do need to remember

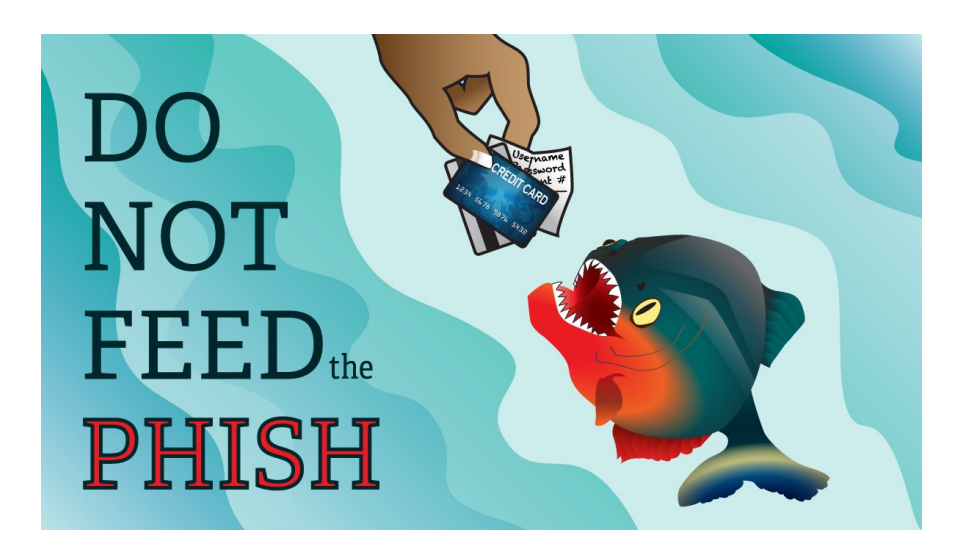

Become able to spot: -Phishing emails -Scareware -Scam phone calls This requires **training and vigilance**  on your part

**There is no software to stop phishing or scams**

### **Browsers**

### https://www.website.com

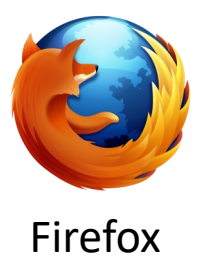

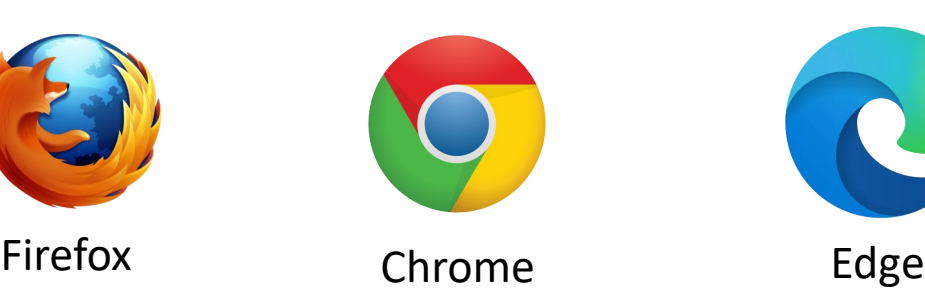

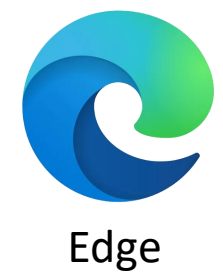

Search the Web

1) Know the **address bar**: https://www.website.com

 -Not the same as the search bar -Be able to assess search results

#### 2) **Bookmarks**

-Know how to add and access bookmarks -Sadly, different for each browser

#### 3) **Browser hijacks**

-Know when your browser has been compromised - (On a PC) Clean with Ccleaner and AdwCleaner

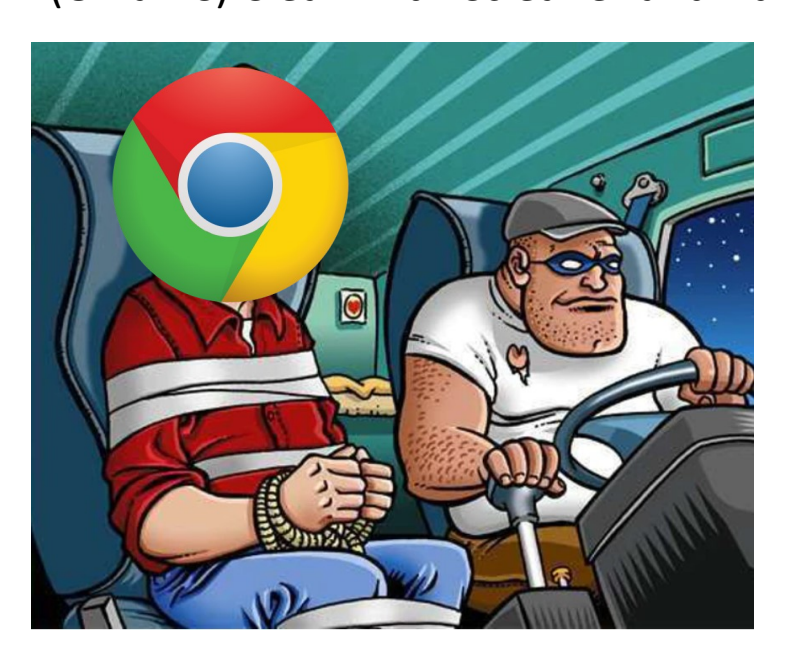

## Email

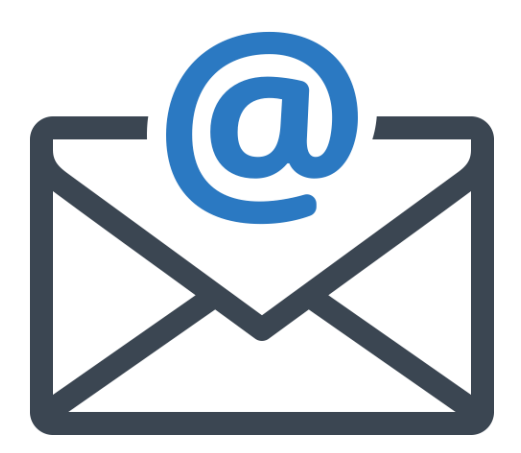

#### **1) Webmail vs. using an email 'client'**

 -Webmail: Using a browser for email -Email client: Using a program like Outlook for email

#### **2) Spam vs. junk email**

 -Spam is unsolicited, oddball, and casts a wide net -Junk email is something you signed up for. Useless newsletters, ads, and promotions that come with signing up on any Website

#### **3) Phishing emails**

 -*Usually* very obvious if you know the signs -Can usually be deleted and then forgotten about -Watch for the words "kindly" and "regards" along with other grammar oddities

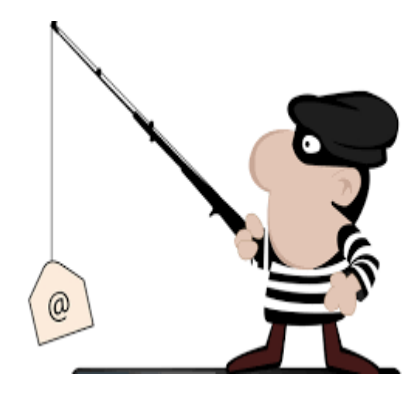

# Printing

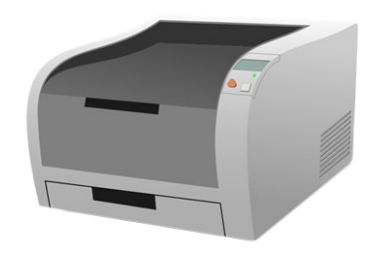

#### **Laser:**

- -Built to last
- -More \$\$\$ up front
- -Better ROI within 2 years
- -Fewer problems such as paper jams

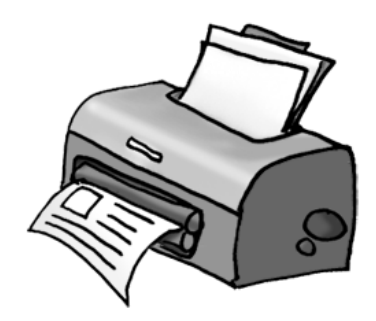

#### **Ink-jet:** -Built to last 2.5 - 4 years -May wear out faster the less you use it

-15% failure rate out of the box

#### **1) Deleting and then re-adding a printer**

 -Solves many printing problems -Not as scary as it sounds

#### **2) Default printer and 'phantom' printers**

 -Set (and know) your default printer -Get rid of 'phantom' printers (Print to PDF, Fax) along with printers you don't have anymore

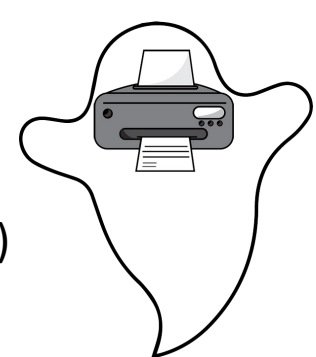

#### **3) USB vs. wireless printing**

- -USB = More stable
- -Wireless = More convenient & allows printer sharing
- -If wireless printing isn't working, plug into printer with USB

#### **4) Printing from a browser can be challenging**

 -If you have trouble printing from a browser, try printing from another app. If successful from another app, futzing with the browser may be required to print from it

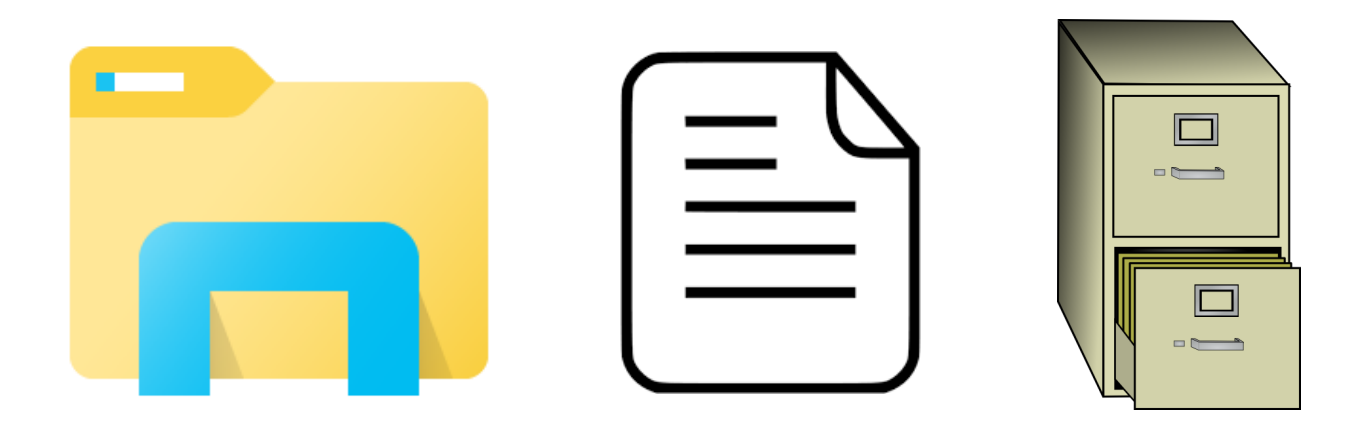

### Managing your digital files

#### **1) Things to know about your files:**

 -Location (where did you save it?) -Type (which program opens it?) -Size (how much does it 'weigh'?) -Importance

#### **2) File Explorer**

-Where all your files, folders, and drives are

- -Searching for a file
- -View settings (thumbnail, list, details)

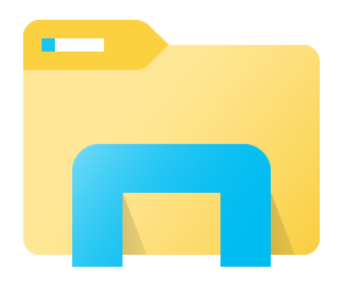

#### **3) Copy, cut, paste, and delete**

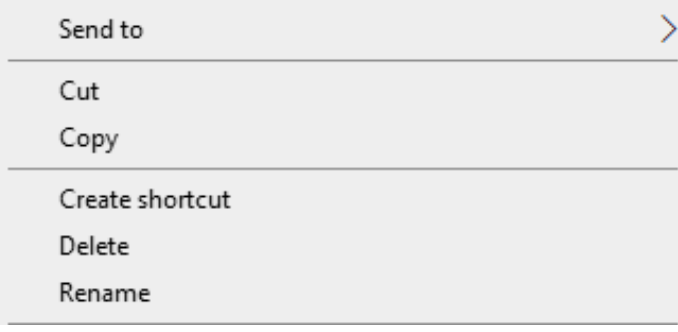

# Things to know

#### **Desktop:**

What you see on the screen when you start your computer (after it was off) and log in

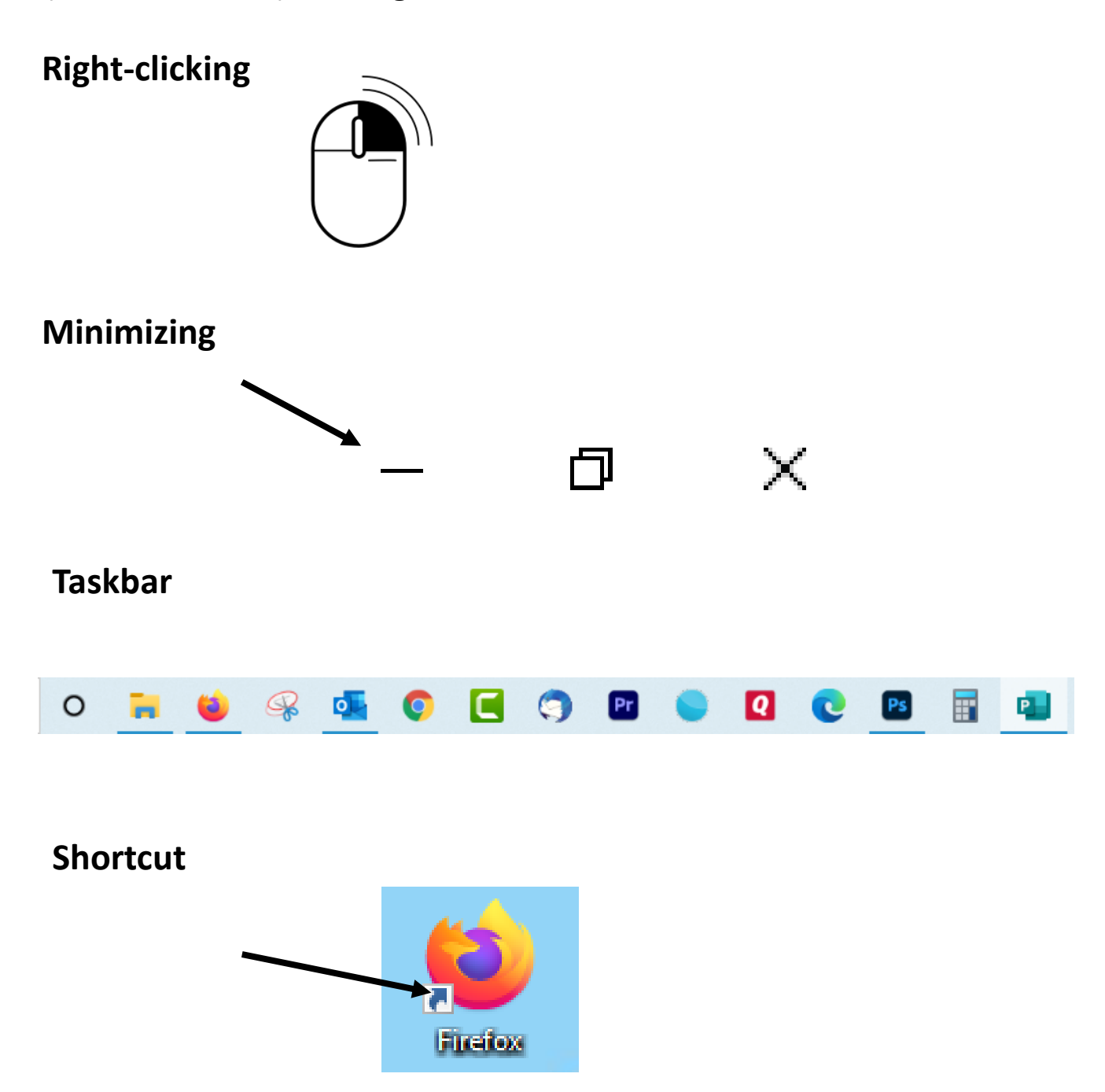